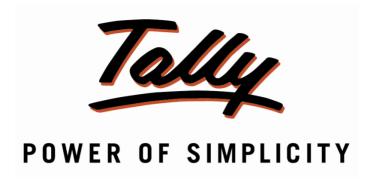

# **Print Invoice on Pre-Printed Letter Head**

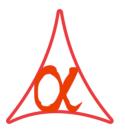

## Alpha Automation Pvt. Ltd.

## **Head Office**

336-Madhva Plaza, Opp. SBI Bank,

Nr. Lal Bunglow, JAMNAGAR -Gujarat (India)

Phone No.: +91-288-2660530/31, +91-9909993317, 9825098442

Email : tally@aaplautomation.com

#### **Branch Office**

Rajkot : 807-Dhanrajni Complex, Nr. Hotel Imperial Palace, Dr. Yagnik

Road, RAJKOT (Gujarat).

**Gandhidham**: 92-GMA Building, 2nd Floor, Plot No. -297, Sector-12B.

GANDHIDHAM (Gujarat)

© 2012 Alpha Automation Pvt. Ltd.. All rights reserved.

Tally, Tally 9, Tally 9, Tally ERP, Tally ERP 9, Shoper, Shoper 9, Shoper POS, Shoper HO, Shoper 9 POS, Shoper 9 HO, Tally Developer, Tally. Developer 9, Tally NET, Tally Development Environment, Tally Extender, Tally Integrator, Tally Integrated Network, Tally Service Partner, Tally Academy & Power of Simplicity are either registered trademarks or trademarks of Tally Solutions Pvt. Ltd. in India and/or other countries. All other trademarks are properties of their respective owners.

Version: Alpha Automation Pvt. Ltd. / Print Invoice on Pre-Printed Letter Head /1.0/Nov-2012.

## **Print Invoice on Pre-Printed Letter Head**

#### Introduction

If user wants to print invoice on pre-printed letter head, Tally allows the same but Company Name and address is printed in invoice left side which is not required as we are having Company Name and address details in our Letter Head. This add-on allows the user to remove this part and print in a proper format.

### **Important!**

As a best practice it is advisable to back up your company data

#### Installation

- 1. Copy the TCP file in Tally.ERP9 Folder.
- 2. Gateway of Tally → F12→ Product & Features → F4 (Manage Local TDL) → Select Yes in Load TDL on Start up and give the file name of TCP File. After pressing the Enter Key will show TDL Status which should be Active.

#### **System requirements:**

No additional hardware / software infrastructure is required for executing and operation this applications module

## Setup Guide

For Tally.ERP 9 Series A Release 3.2 and above

## Go to Gateway of Tally > F11: Features > Add-on Features

Set "Yes" to the options "Print Invoice in Preprinted Letter Head?"

|                                     |                   | Company: Ab       | c Company Ltd |           |             |
|-------------------------------------|-------------------|-------------------|---------------|-----------|-------------|
| Add-On Features                     |                   |                   |               |           |             |
|                                     |                   |                   |               |           |             |
| Print Invoice in F                  | Preprinted Letter | Head ? <b>Yes</b> |               |           |             |
|                                     |                   |                   |               |           |             |
|                                     |                   |                   |               |           |             |
|                                     |                   |                   |               |           |             |
|                                     |                   |                   |               |           |             |
|                                     |                   |                   |               |           |             |
|                                     |                   |                   |               |           |             |
|                                     |                   |                   |               |           |             |
|                                     |                   |                   |               |           |             |
|                                     |                   |                   |               |           |             |
|                                     |                   |                   |               |           |             |
|                                     |                   |                   |               |           |             |
|                                     |                   |                   |               |           |             |
| Click on Shop button to buy Add-Ons |                   |                   |               |           |             |
| F1: Accounts                        | F2: Inventory     | F3: Statutory     | F4: Tally.NET | F5: Audit | F6: Add-Ons |

#### **Detailed User Guide:**

1) While printing on Pre-Printed Letter Head user has to give top margin in ALT+P  $\rightarrow$  F12 as:

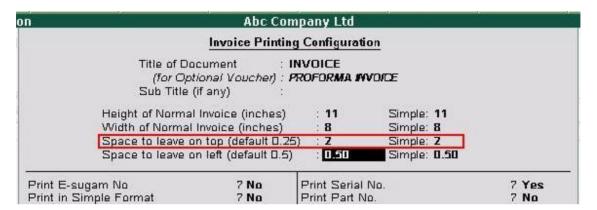

2|Comprehensive Invoice will Print as:

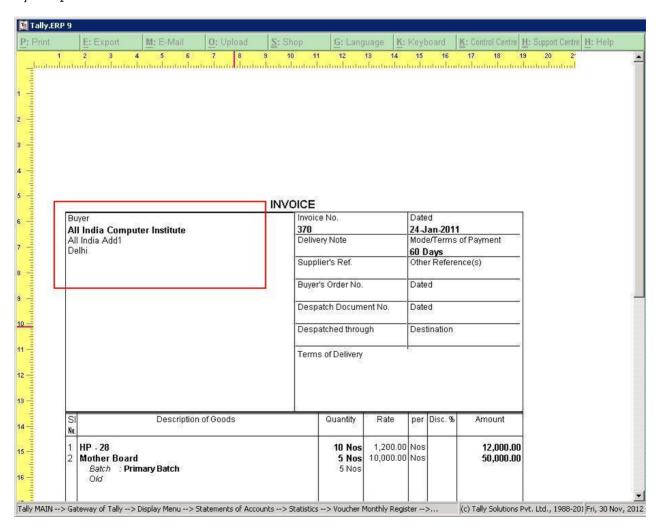

## 3] Simple invoice will print as:

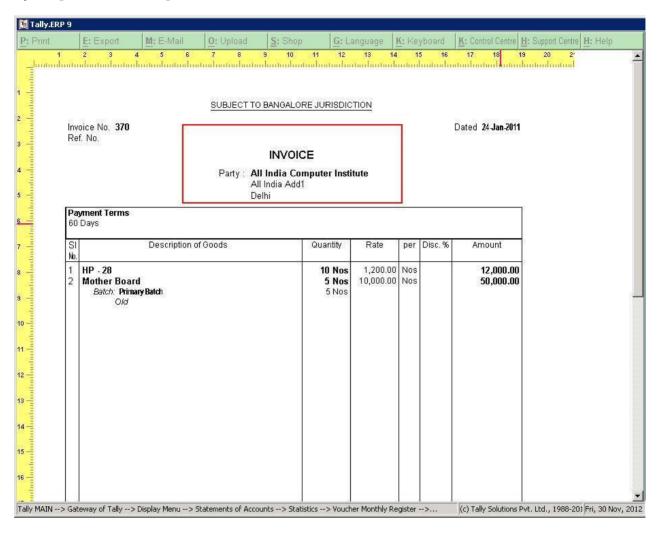

# FAQ

## Which version/releases of Tally.ERP 9 does the add-on support?

This add-on will work only with Tally.ERP 9 Series A, release 3.0 onwards.

## How will I get support for this add-on?

For functional support requirements please do write on +91-288-2660530/31 tally@aaplautomation.com call +91or us at or 9909993317/9825098442.

# If I need some enhancement / changes to be incorporated for the add-on, whom should I contact?

Please to write to us on <u>tally@aaplautomation.com</u> with your additional requirements and we will revert to you in 24 hours.

#### Will new features added be available to us?

We offer one year availability of all support and new features free of cost. After one year, nominal subscription cost will be applicable to you to continue to get free support and updates.

## What will happen after one year?

25% of the then MRP will be charged for one year of email support and versions (minor & major).